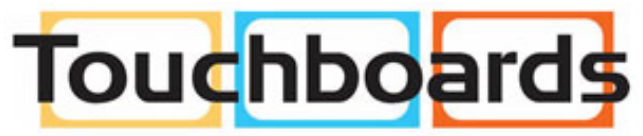

205 Westwood Ave, Long Branch, NJ 07740 Phone: 866-94 BOARDS (26273) / (732)-222-1511 Fax: (732)-222-7088 | E-mail: sales@touchboards.com

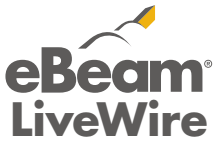

for education pour l'éducation per la formazione

Reliez le récepteur à **LiveWire** 

für Schulen para educación 教育用

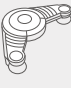

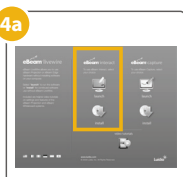

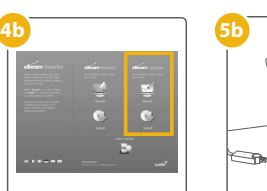

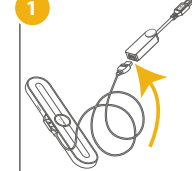

**Connect receiver to LiveWire.**

Collegare il sensore a LiveWire. Schließen Sie den Empfänger an LiveWire an. Conecte el receptor a LiveWire.

センサーポッドを LiveWire に接続します。

**NOTE: LiveWire can also be used with the eBeam Projection receiver.** Remarque : Vous pouvez également utiliser LiveWire avec le récepteur

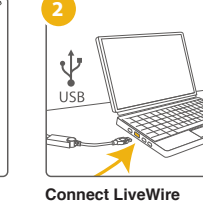

eBeam Projection. Nota: è possibile utilizzare LiveWire anche con il sensore eBeam Projection. Hinweis: LiveWire kann auch mit dem eBeam Projection-Empfänger verwendet werden.

Nota: LiveWire también puede utilizarse con el receptor de eBeam Projection. 注意:LiveWire は eBeam Projection セン サーポッド併せてご使用いただくことも可 能です。

**to computer.** Reliez LiveWire à l'ordinateur.

Collegare LiveWire al computer. Schließen Sie LiveWire an Ihren Computer an. Conecte LiveWire a la computadora. LiveWire をコンピュータ

に接続します。

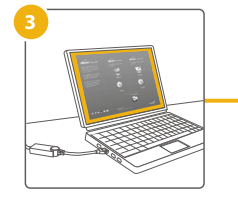

**Let LiveWire auto launch. Or go to My Computer and double click on the LiveWire drive.**

Laissez LiveWire démarrer automatiquement. Vous pouvez également sélectionner Poste de travail et double-cliquer sur le lecteur LiveWire.

Abilitare l'avvio automatico di LiveWire o passare a Computer locale e fare doppio clic sull'unità LiveWire.

Warten Sie, bis LiveWire automatisch startet. Alternativ können Sie im Arbeitsplatz auf das LiveWire-Laufwerk klicken.

Permita que LiveWire se ejecute automáticamente, o vaya a Mi PC y haga doble clic en la unidad de LiveWire.

Nota: LiveWire también puede utilizarse con el receptor de eBeam Projection. 注意:LiveWire は eBeam Projection セン<br>サーポッド併せてご使用いただくことも可 - ポッド併せてご使用いただくことも可

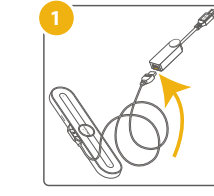

LiveWire が自動的に起動し ます。起動しない場合は[マ イコンピュータ]を開き、[ Livewire]ドライブをダブル クリックしてください。

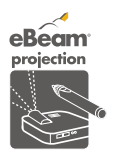

eBeam

 $\begin{picture}(20,5) \put(0,0){\line(1,0){15}} \put(15,0){\line(1,0){15}} \put(15,0){\line(1,0){15}} \put(15,0){\line(1,0){15}} \put(15,0){\line(1,0){15}} \put(15,0){\line(1,0){15}} \put(15,0){\line(1,0){15}} \put(15,0){\line(1,0){15}} \put(15,0){\line(1,0){15}} \put(15,0){\line(1,0){15}} \put(15,0){\line(1,0){15}} \put(15,0){\line(1,$ 

**Launch or install eBeam Interact.** Démarrez ou installez eBeam Interact. Avviare o installare eBeam Interact.

Führen Sie eBeam Interact aus oder installieren Sie es. Ejecute o instale eBeam Interact.

eBeam Interact を起動/イ ンストールします。

**eBeam Interact is ready** 

**for use.**

eBeam Interact est prêt à

l'emploi.

eBeam Interact è pronto

per l'uso.

eBeam Interact ist nun einsatzbereit. eBeam Interact está listo

para usar.

eBeam Interact の使用を 開始できます。

**Launch or install eBeam Capture.** Démarrez ou installez eBeam Capture. Avviare o installare eBeam Capture. Führen Sie eBeam Capture aus oder installieren Sie es. Ejecute o instale eBeam Capture. eBeam Capture を起動/ インストールします。

**for use.**

à l'emploi.

**eBeam Capture is ready**  eBeam Capture est prêt eBeam Capture è pronto eBeam Capture ist nun einsatzbereit. eBeam Capture está listo

per l'uso.

para usar.

eBeam Capture の使用を 開始できます。

PN 46000798-B 46000798  $\mathop{\leq}$ 

 $\frac{1}{\sqrt{2}}$ 

**5a**

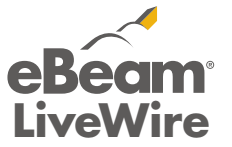

for education pour l'éducation per la formazione für Schulen

para educación 教育用

U

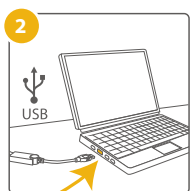

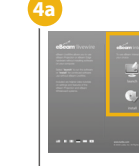

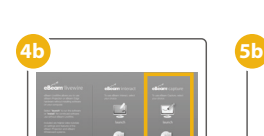

**Connect receiver to LiveWire.** Reliez le récepteur à LiveWire.

Collegare il sensore a LiveWire.

Schließen Sie den Empfänger an LiveWire an. Conecte el receptor a LiveWire. センサーポッドを LiveWire に接続します。

**NOTE: LiveWire can also be used with the eBeam Projection receiver.** Remarque : Vous pouvez également utiliser LiveWire avec le récepteur eBeam Projection.

Nota: è possibile utilizzare LiveWire anche con il sensore eBeam Projection. Hinweis: LiveWire kann auch mit dem eBeam Projection-Empfänger verwendet werden.

能です。

**Connect LiveWire to computer.** Reliez LiveWire à l'ordinateur.

Collegare LiveWire al computer.

Schließen Sie LiveWire an Ihren Computer an. Conecte LiveWire a la computadora. LiveWire をコンピュータ に接続します。

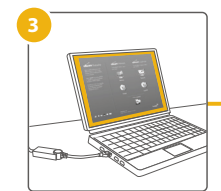

**Let LiveWire auto launch. Or go to My Computer and double click on the LiveWire drive.**

Laissez LiveWire démarrer automatiquement. Vous pouvez également<br>sélectionner Poste de travail et double-cliquer sur

le lecteur LiveWire. Abilitare l'avvio automatico di LiveWire o passare a Computer locale e fare doppio clic sull'unità

LiveWire. Warten Sie, bis LiveWire automatisch startet. Alternativ können Sie im Arbeitsplatz auf das LiveWire-Laufwerk klicken.

Permita que LiveWire se ejecute automáticamente, o vaya a Mi PC y haga doble clic en la unidad de LiveWire.

LiveWire が自動的に起動し ます。起動しない場合は[マ イコンピュータ]を開き、[ Livewire]ドライブをダブル クリックしてください。

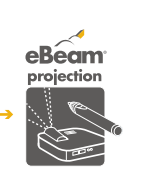

eBeam vhitebe

 $\left|\sum\right|$ 

## **Launch or install eBeam In** Démarrez ou installez eBeam Interact.

Avviare o installare eBeam Interact. Führen Sie eBeam Interact aus oder installieren Sie es. Ejecute o instale eBeam Interact.

eBeam Interact を起動/イ ンストールします。

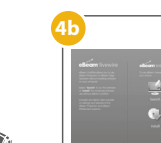

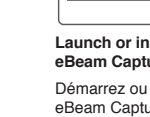

**eBeam Interact is ready for use.** eBeam Interact est prêt à

l'emploi. eBeam Interact è pronto per l'uso.

eBeam Interact ist nun einsatzbereit.

eBeam Interact está listo para usar. eBeam Interact の使用を 開始できます。

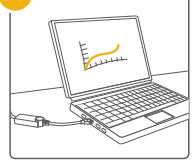

**Launch or install eBeam Capture.** Démarrez ou installez eBeam Capture. Avviare o installare

eBeam Capture. Führen Sie eBeam Capture aus oder installieren Sie es. Ejecute o instale eBeam

Capture.

**eBeam Capture is ready for use.** eBeam Capture est prêt à l'emploi.

eBeam Capture を起動/ インストールします。 eBeam Capture の使用を 開始できます。

eBeam Capture è pronto per l'uso. eBeam Capture ist nun einsatzbereit.

eBeam Capture está listo para usar.

6000798-B

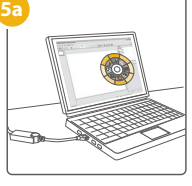